## https://www.python.org/downloads/windows/

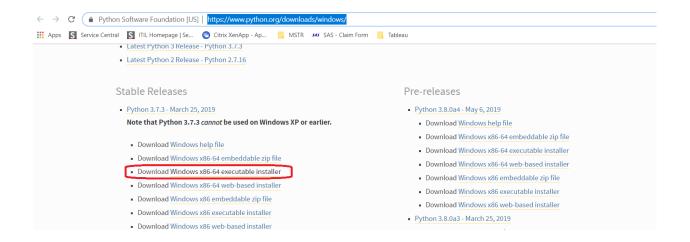

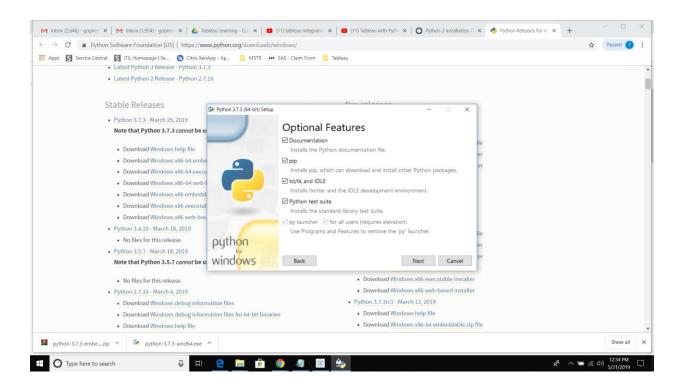

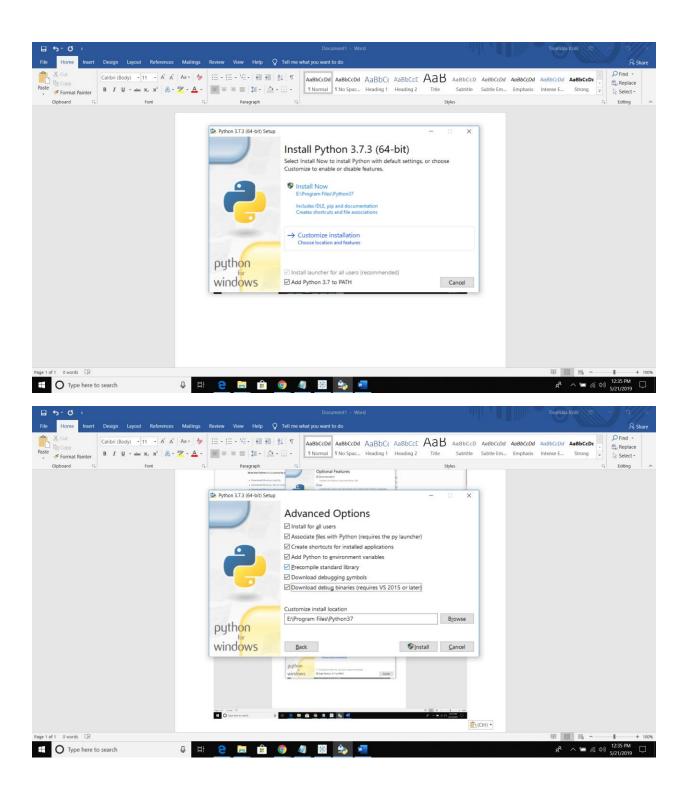

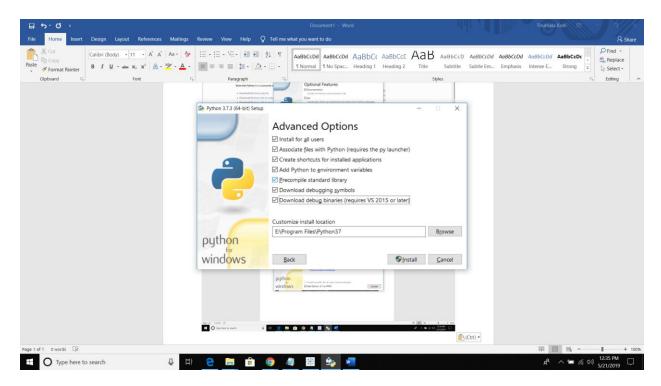

Once installation completed, restart your computer

Open CMD and type below command then it will download required files and will do installation automatically.

pip install tabpy-server

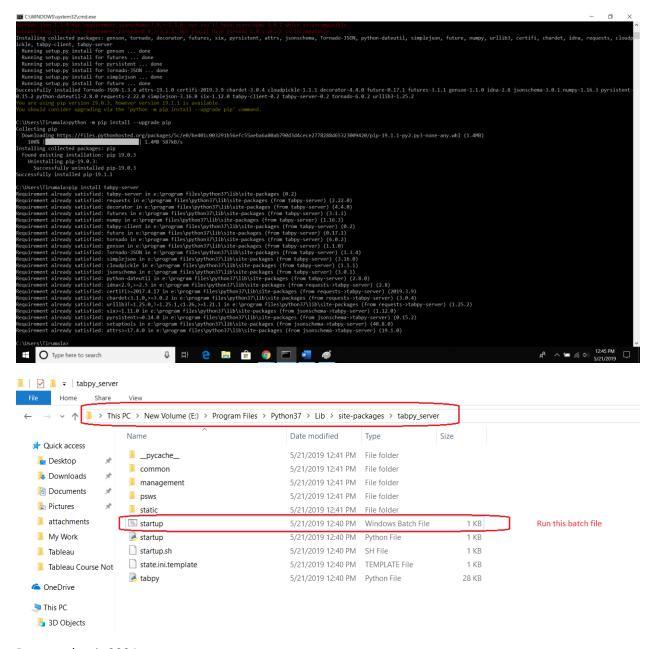

## Port number is 9004

## Start Tabpy server like below

```
E:\Program Files\Python37\Lib\site-packages\tabpy_server>startup.bat
Traceback (most recent call last):
   File "tabpy.py", line 279, in <module>
        class EndpointsHandler(ManagementHandler):
   File "tabpy.py", line 287, in EndpointsHandler
        @tornado.web.asynchronous
AttributeError: module 'tornado.web' has no attribute 'asynchronous'
```

There was some error while starting tabpy server, due to version incompatibilities. So downgrading version tornado to 5.1.1

**Python 3.7 compatible with Tornado 5.1.1,** earlier we used Tornado 6 version, so it is not compatible with Python 3.7

pip install Tornado==5.1.1

```
E:\Program Files\Python37\Lib\site-packages\tabpy_server>pip install Tornado==5.1.1

Collecting Tornado==5.1.1

Downloading https://files.pythonhosted.org/packages/d7/d5/99aff77c15da335e3dbf30254b304a526494dca8e51b4b47419772e35a4e
/tornado-5.1.1-cp37-cp37m-win_amd64.whl (455kB)

| 460kB 100kB/s

ERROR: tornado-json 1.3.4 has requirement jsonschema<3.0,>=2.3.0, but you'll have jsonschema 3.0.1 which is incompatible

Installing collected packages: Tornado
Found existing installation: tornado 6.0.2

Uninstalling tornado-6.0.2:

Successfully uninstalled tornado-6.0.2

Successfully installed Tornado-5.1.1

E:\Program Files\Python37\Lib\site-packages\tabpy_server>pip
```

After successful downgrading Tornado to 5.1.1, then I am able to start Tabpy server, see below screenshot.

```
C:\WINDOWS\system32\cmd.exe - Startup.bat
                                                                                                                              ×
YPE
                Displays the contents of a text file.
VER
                Displays the Windows version.
                Tells Windows whether to verify that your files are written
VERTEY
                correctly to a disk.
VOL
                Displays a disk volume label and serial number.
                Copies files and directory trees.
XCOPY
MMIC
                Displays WMI information inside interactive command shell.
or more information on tools see the command-line reference in the online help.
  \Program Files\Python37\Lib\site-packages\tabpy_server>
 :\Program Files\Python37\Lib\site-packages\tabpy_server>pip install Tornado==5.1.1
ollecting Tornado==5.1.1
Downloading https://files.pythonhosted.org/packages/d7/d5/99aff77c15da335e3dbf30254b304a526494dca8e51b4b47419772e35a4e
/torna<u>do-5.1.1-cp37-cp37m-win_amd64.wh</u>l (455kB)
                                          460kB 100kB/s
Installing collected packages: Tornado
Found existing installation: tornado 6.0.2
    Uninstalling tornado-6.0.2:
Successfully uninstalled tornado-6.0.2 uccessfully installed Tornado-5.1.1
 :\Program Files\Python37\Lib\site-packages\tabpy_server>Startup.bat
nitializing TabPy...
one initializing TabPy.
eb service listening on port 9004
```

Either you can use localhost / IP address as per below screenshot.

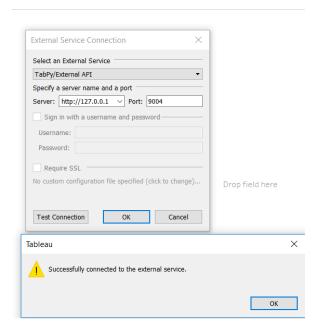

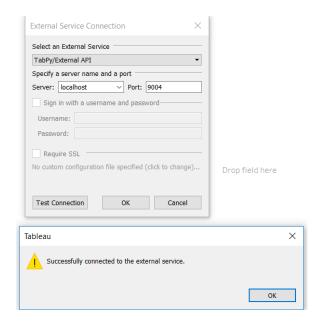

## **Calculate field code using Python:**

SCRIPT\_BOOL("

MyList = ()

for x in \_arg1:

MyList.append(x>0)

return Mylist", SUM([Profit]))

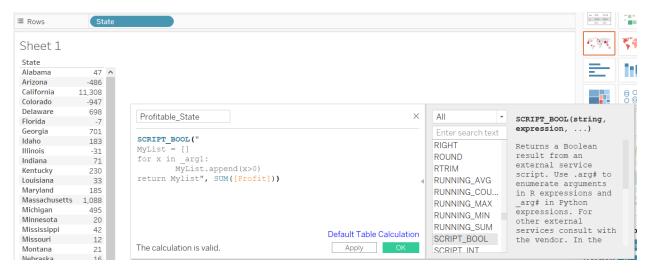